## **Adding a Course/Student Group on Sakai**

This process should apply to any Project Site, but we will demonstrate how to add Annals of Health Law and Life Sciences on Sakai.

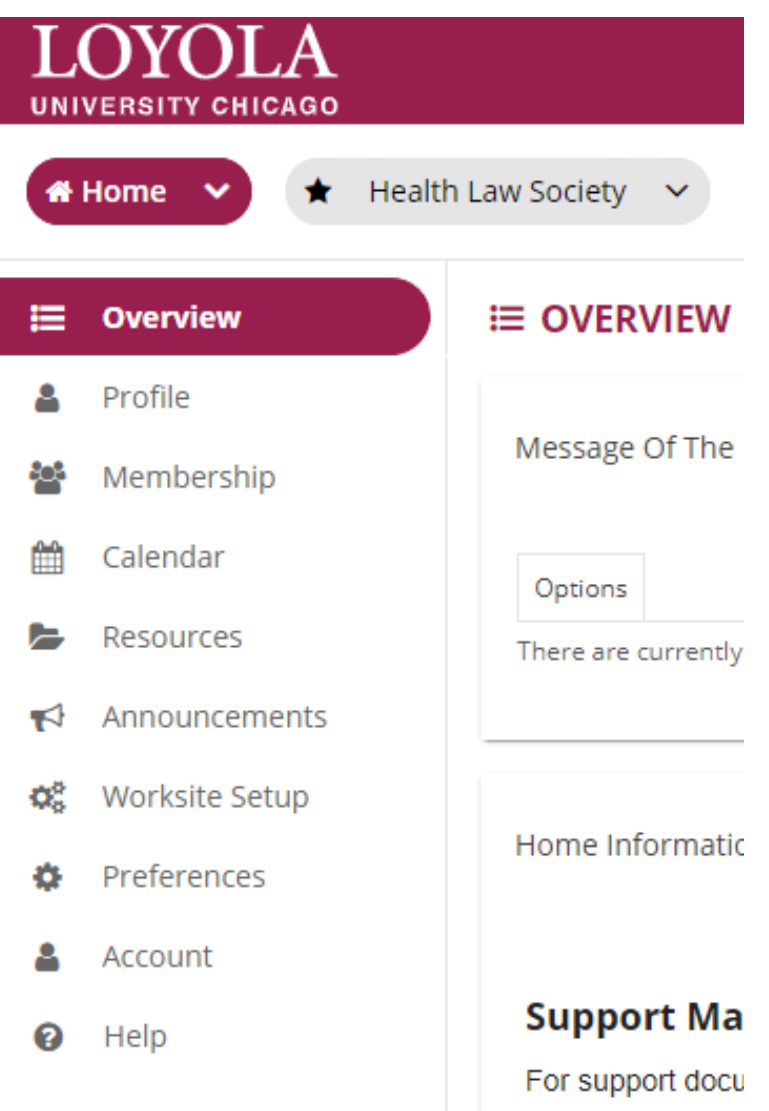

**Step One**: Go to Sakai and stay on your Home page

**Step Two**: Click on "Membership" on the left bar

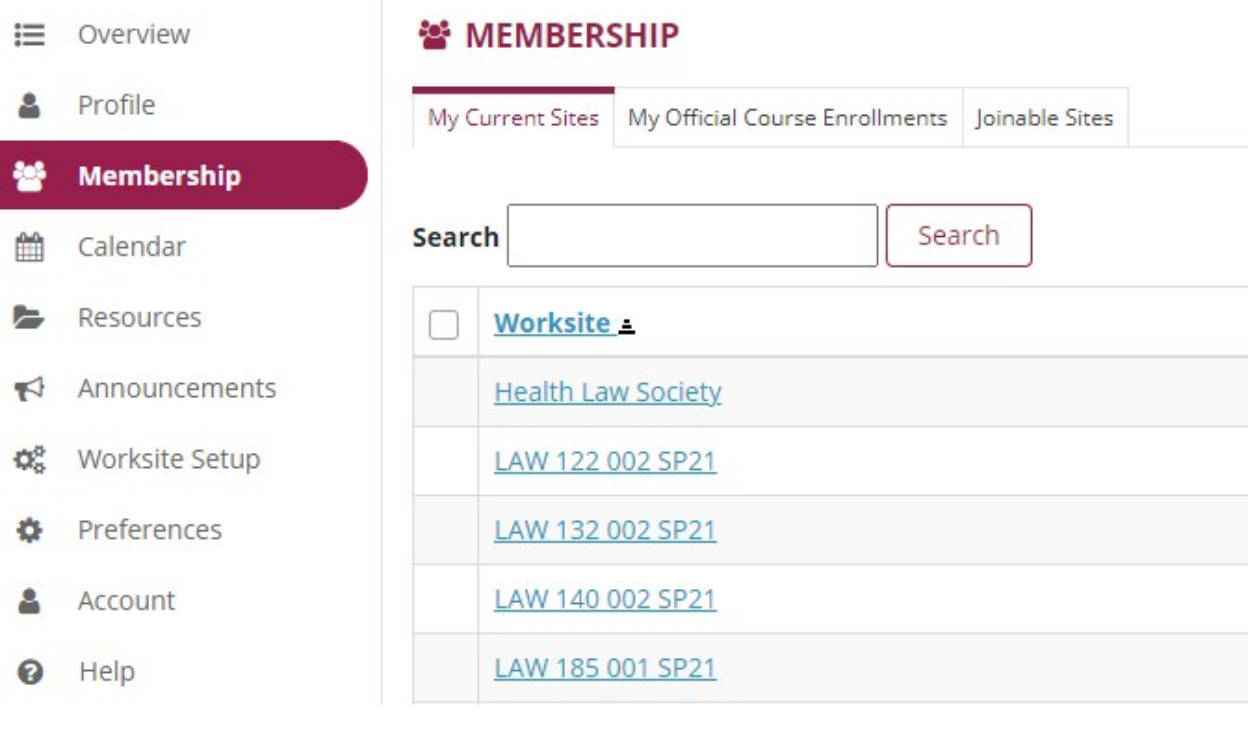

## **Step Three**: Instead of the tab "My Current Sites," click on "Joinable Sites"

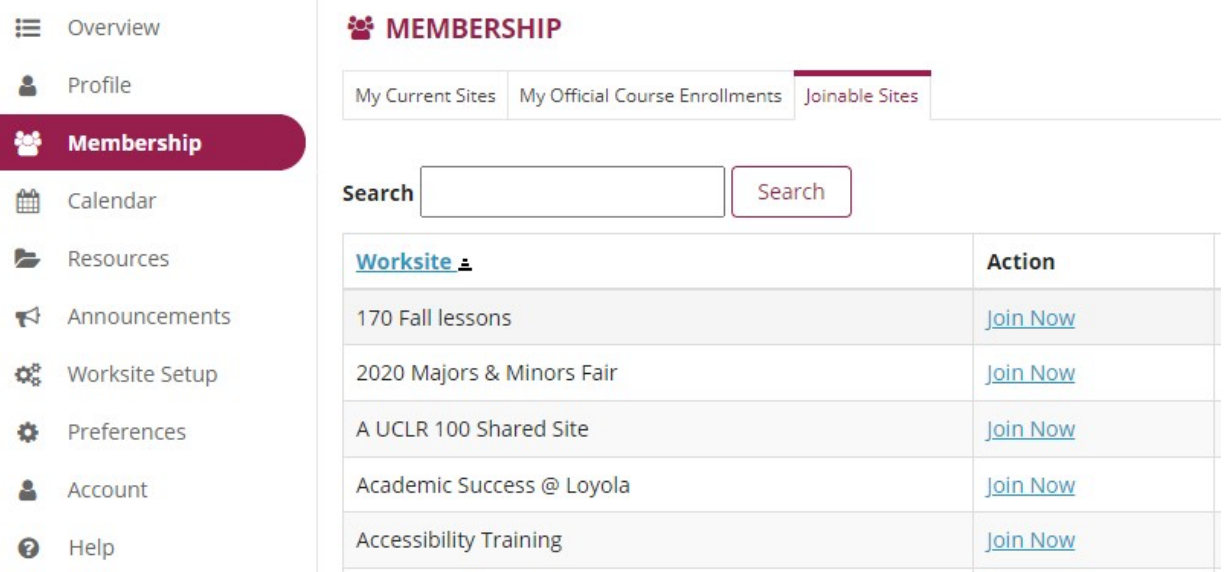

**Step Four**: Find "Annals Journal" and click Join Now